## **Powershell**

Para ejecutar el powershell desde el cuadro buscar→ powershell o desde consola ejecutamos

Powershell

El prompt cambiará y aparecerá como **PS C:\>**

Para saber la versión que tenemos de powershell Abrimos una sesión de powershell y ejecutamos

## \$PSVersionTablez

El resultado será algo así PS C:\Users\Administrador> \$PSVersionTable Name Value —- —– PSVersion 4.0 WSManStackVersion 3.0 SerializationVersion 1.1.0.1 CLRVersion 4.0.30319.42000 BuildVersion 6.3.9600.19170 PSCompatibleVersions {1.0, 2.0, 3.0, 4.0} PSRemotingProtocolVersion 2.2

También podemos usar **\$PSVersionTable.PSVersion** para saber la versión y el número de actualización de la misma

En este caso es una versión vieja 4.0 que viene por defecto con un windows server 2012

Para actualizar la versión debemos de descargarla desde la página de Microsoft

## **Sacar información del directorio activo**

Lo primero es carga el módulo del AD desde el powershell con

import-module ActiveDirectory

y si queremos sacar un listado po pantalla de equipos de nuestro dominio

```
 Get-ADComputer -Filter * -Property * | Format-Table
Name,OperatingSystem,OperatingSystemServicePack,OperatingSystemVersion -Wrap
–Auto
```
que queremos el mismo listado para abrirlo desde un excel

```
 Get-ADComputer -Filter * -Property * | Select-Object
Name,OperatingSystem,OperatingSystemServicePack,OperatingSystemVersion |
Export-CSV AllWindows.csv -NoTypeInformation -Encoding UTF8
```
Equpos que no han cambiado la password en 30 días

```
 $d = [DateTime]::Today.AddDays(-30)
 Get-ADComputer -Filter 'PasswordLastSet -lt $d' -Properties
```

```
PasswordLastSet | FT Name,PasswordLastSet
```
Usuarios que no han cambiado su contraseña en tres 180 días

```
 $d = [DateTime]::Today.AddDays(-180)
    Get-ADUser -Filter 'PasswordLastSet -lt $d' -Properties PasswordLastSet
| FT Name,PasswordLastSet
```
Usuarios que no requieren password

```
Get-ADUser -Filter 'userAccountControl -band 32' | FT Name
```
Otro valores que podemos utilizar en vez de 32

```
Active Directory userAccountControl Values:
Normal Day to Day Values:
===========================
512 – Enable Account
514 – Disable account
544 – Account Enabled – Require user to change password at first
logon
4096 – Workstation/server
66048 – Enabled, password never expires
66050 – Disabled, password never expires
262656 – Smart Card Logon Required
532480 – Domain controller
All Other Values:
=================================
1 – script
2 – accountdisable
8 – homedir required
16 – lockout
32 – passwd_notreqd
64 – passwd_cant_change
128 – encrypted_text_pwd_allowed
256 – temp_duplicate_account
512 – normal_account
2048 – interdomain_trust_account
4096 – workstation_trust_account
8192 - server trust account
65536 – dont_expire_password
131072 - mns logon account
262144 - smartcard required
524288 - trusted for delegation
1048576 – not_delegated
```
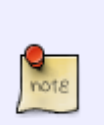

 $2097152 -$  use des key only  $4194304 -$  dont req preauth 8388608 – password\_expired 16777216 - trusted to auth for delegation

## **referencias**

- [http://blogs.itpro.es/rtejero/2014/10/13/algunos-cmdlets-interesantes-de-directorio-activo-gracia](http://blogs.itpro.es/rtejero/2014/10/13/algunos-cmdlets-interesantes-de-directorio-activo-gracias-a-un-rap-as-a-service/) [s-a-un-rap-as-a-service/](http://blogs.itpro.es/rtejero/2014/10/13/algunos-cmdlets-interesantes-de-directorio-activo-gracias-a-un-rap-as-a-service/)
- [http://blogs.technet.com/b/askds/archive/2010/02/04/inventorying-computers-with-ad-powershe](http://blogs.technet.com/b/askds/archive/2010/02/04/inventorying-computers-with-ad-powershell.aspx) [ll.aspx](http://blogs.technet.com/b/askds/archive/2010/02/04/inventorying-computers-with-ad-powershell.aspx)
- <http://www.joseangelfernandez.es/blog/category/programacion/powershell/>
- [http://blogs.technet.com/b/heyscriptingguy/archive/2013/11/23/using-scheduled-tasks-and-sche](http://blogs.technet.com/b/heyscriptingguy/archive/2013/11/23/using-scheduled-tasks-and-scheduled-jobs-in-powershell.aspx#) [duled-jobs-in-powershell.aspx#](http://blogs.technet.com/b/heyscriptingguy/archive/2013/11/23/using-scheduled-tasks-and-scheduled-jobs-in-powershell.aspx#)
- [http://blogs.itpro.es/rtejero/2014/04/02/instalar-powershell-4-0-en-nuestros-clientes-y-servidore](http://blogs.itpro.es/rtejero/2014/04/02/instalar-powershell-4-0-en-nuestros-clientes-y-servidores-windows-management-framework-4-0/) [s-windows-management-framework-4-0/](http://blogs.itpro.es/rtejero/2014/04/02/instalar-powershell-4-0-en-nuestros-clientes-y-servidores-windows-management-framework-4-0/)
- [http://blogs.itpro.es/rtejero/2014/09/15/errores-de-netlogon-no\\_client\\_site-parsear-con-powersh](http://blogs.itpro.es/rtejero/2014/09/15/errores-de-netlogon-no_client_site-parsear-con-powershell/) [ell/](http://blogs.itpro.es/rtejero/2014/09/15/errores-de-netlogon-no_client_site-parsear-con-powershell/)
- Using PowerShell to Remove Virtual Machine Snapshots in VMware ESXi 4.1 [http://pipe2text.com/?page\\_id=1953](http://pipe2text.com/?page_id=1953)

From: <http://intrusos.info/> - **LCWIKI**

Permanent link: **<http://intrusos.info/doku.php?id=windows:powershell&rev=1652255840>**

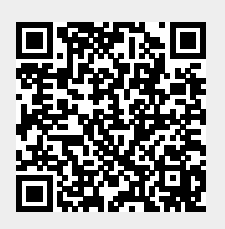

Last update: **2023/01/18 14:01**